# IPsec ليصوتب VPN ءالمعل هجوملا حمسي ماسقنا نيوكت لاثم مادختساب تنرتنإلاو يقفنلا لاصتال Ï

## المحتويات

[المقدمة](#page-0-0) [المتطلبات الأساسية](#page-0-1) [المتطلبات](#page-0-2) [المكونات المستخدمة](#page-1-0) [الاصطلاحات](#page-1-1) [معلومات أساسية](#page-1-2) [التكوين](#page-1-3) الرسم ال<u>ت</u>خطيطي للشبكة [التكوينات](#page-2-1) [VPN Client 4.8 تكوين](#page-4-0) [التحقق من الصحة](#page-8-0) [استكشاف الأخطاء وإصلاحها](#page-9-0) [أوامر استكشاف الأخطاء وإصلاحها](#page-10-0) [معلومات ذات صلة](#page-10-1)

### <span id="page-0-0"></span>المقدمة

يقدم هذا المستند إرشادات خطوة بخطوة حول كيفية السماح لعملاء VPN بالوصول إلى الإنترنت أثناء إنشاء قنوات لهم في موجه Cisco IOS. يلزم توفر هذا التكوين للسماح لعملاء الشبكة الخاصة الظاهرية (VPN) بالوصول الآمن إلى موارد الشركة عبر IPsec والسماح بالوصول غير الآمن إلى الإنترنت في الوقت نفسه. يسمى هذا التكوين تقسيم الاتصال النفقي.

ملاحظة: يمكن أن يشكل تقسيم الاتصال النفقي خطرا على الأمان عند تكوينه. نظرا لأن عملاء الشبكة الخاصة الظاهرية (VPN (لديهم وصول غير آمن إلى الإنترنت، فيمكن أختراق هذه الشبكات بواسطة المهاجم. وبعد ذلك، يتمكن هذا المهاجم من الوصول إلى شبكة LAN الخاصة بالشركة عبر نفق IPsec. يمكن أن يكون هناك حل وسط بين الاتصال النفقي الكامل والنفقي المنقسم للسماح بوصول عملاء VPN للشبكة المحلية الظاهرية (LAN (فقط. راجع [x7. ASA/PIX: السماح بالوصول إلى شبكة LAN المحلية لمثال تكوين عملاء VPN](//www.cisco.com/en/US/products/ps6120/products_configuration_example09186a0080702992.shtml) للحصول على مزيد من المعلومات.

## <span id="page-0-1"></span>المتطلبات الأساسية

### <span id="page-0-2"></span>المتطلبات

لا توجد متطلبات خاصة لهذا المستند.

### <span id="page-1-0"></span>المكونات المستخدمة

تستند المعلومات الواردة في هذا المستند إلى إصدارات البرامج والمكونات المادية التالية:

- cisco مسحاج تخديد 3640 مع ios cisco برمجية إطلاق 12.4
	- Cisco VPN Client 4.8 •

تم إنشاء المعلومات الواردة في هذا المستند من الأجهزة الموجودة في بيئة معملية خاصة. بدأت جميع الأجهزة المُستخدمة في هذا المستند بتكوين ممسوح (افتراضي). إذا كانت شبكتك مباشرة، فتأكد من فهمك للتأثير المحتمل لأي أمر.

#### <span id="page-1-1"></span>الاصطلاحات

راجع [اصطلاحات تلميحات Cisco التقنية للحصول على مزيد من المعلومات حول اصطلاحات المستندات.](//www.cisco.com/en/US/tech/tk801/tk36/technologies_tech_note09186a0080121ac5.shtml)

## <span id="page-1-2"></span>معلومات أساسية

تلبي شبكات VPN الخاصة بالوصول عن بعد متطلبات الموظفين كثيري التنقل للاتصال بأمان بشبكة المؤسسة. يستطيع مستخدمو الأجهزة المحمولة إعداد اتصال آمن باستخدام برنامج عميل شبكة VPN المثبت على أجهزة الكمبيوتر الخاصة بهم. يقوم عميل شبكة VPN ببدء اتصال بجهاز موقع مركزي تم تكوينه لقبول هذه الطلبات. في هذا المثال، جهاز الموقع المركزي هو موجه IOS Cisco الذي يستخدم خرائط التشفير الديناميكية.

عندما يمكن أنت تقسيم الاتصال النفقي لاتصالات VPN، هو يتطلب تكوين قائمة تحكم في الوصول (ACL (على الموجه. في هذا المثال، يتم إقران الأمر 101 list-access بالمجموعة لأغراض تقسيم الاتصال النفقي، ويتم تكوين النفق لشبكة /24.10.10.10x. يتم إستبعاد تدفقات حركة المرور غير المشفرة (على سبيل المثال، الإنترنت) إلى الأجهزة من الشبكات التي تم تكوينها في قائمة التحكم في الوصول .101

**access-list 101 permit ip 10.10.10.0 0.0.0.255 192.168.1.0 0.0.0.255**

تطبيق قائمة التحكم في الوصول (ACL (على خصائص المجموعة.

crypto isakmp client configuration group vpngroup key cisco123 dns 10.10.10.10 wins 10.10.10.20 domain cisco.com pool ippool **acl 101**

في مثال التكوين هذا، يتم تكوين نفق IPsec باستخدام العناصر التالية:

- خرائط التشفير المطبقة على الواجهات الخارجية على PIX
- المصادقة الموسعة (Xauth (لعملاء VPN مقابل مصادقة محلية
	- تعيين ديناميكي لعنوان IP خاص من تجمع إلى عملاء VPN
- وظيفة الأمر nat 0 access-list، التي تسمح للمضيفين على شبكة LAN باستخدام عناوين IP الخاصة مع مستخدم بعيد ومع ذلك الحصول على عنوان ترجمة عنوان الشبكة (NAT (من PIX لزيارة شبكة غير موثوق بها.

<span id="page-1-3"></span>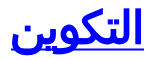

في هذا القسم، تُقدّم لك معلومات تكوين الميزات الموضحة في هذا المستند.

ملاحظة: أستخدم [أداة بحث الأوامر](//tools.cisco.com/Support/CLILookup/cltSearchAction.do) (للعملاء [المسجلين](//tools.cisco.com/RPF/register/register.do) فقط) للحصول على مزيد من المعلومات حول الأوامر المستخدمة في هذا القسم.

### <span id="page-2-0"></span>الرسم التخطيطي للشبكة

يستخدم هذا المستند إعداد الشبكة التالي:

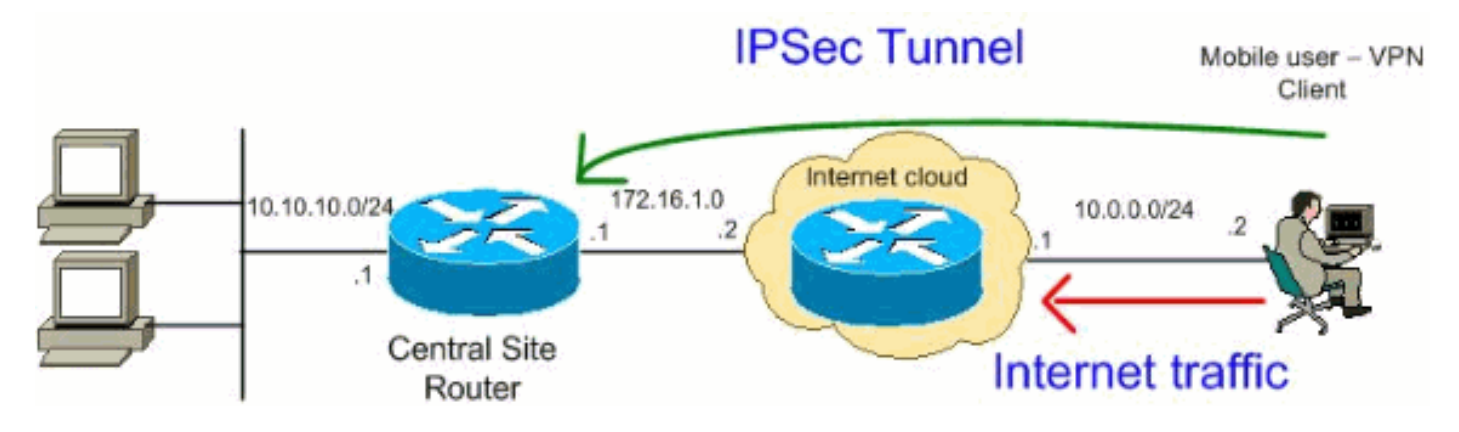

ملاحظة: ال ip ليس يخاطب خطة يستعمل في هذا تشكيل قانونيا routable على الإنترنت. وهي عناوين[1918 RFC](http://www.ietf.org/rfc/rfc1918.txt?number=1918) التي تم استخدامها في بيئة مختبرية.

### <span id="page-2-1"></span>التكوينات

يستخدم هذا المستند التكوينات التالية:

- <u>الموجّه</u>
- [عميل شبكة VPN من Cisco](#page-4-0)

#### الموجّه

```
VPN#show run
                                ...Building configuration
                      Current configuration : 2170 bytes
                                                         !
                                             version 12.4
                  service timestamps debug datetime msec
                    service timestamps log datetime msec
                          no service password-encryption
                                                         !
                                             hostname VPN
                                                        !
                                        boot-start-marker
                                          boot-end-marker
                                                         !
                                                         !
Enable authentication, authorization and accounting ---!
            (AAA) !--- for user authentication and group
                             authorization. aaa new-model
                                                         !
  In order to enable Xauth for user authentication, ---!
            .!--- enable the aaa authentication commands
```
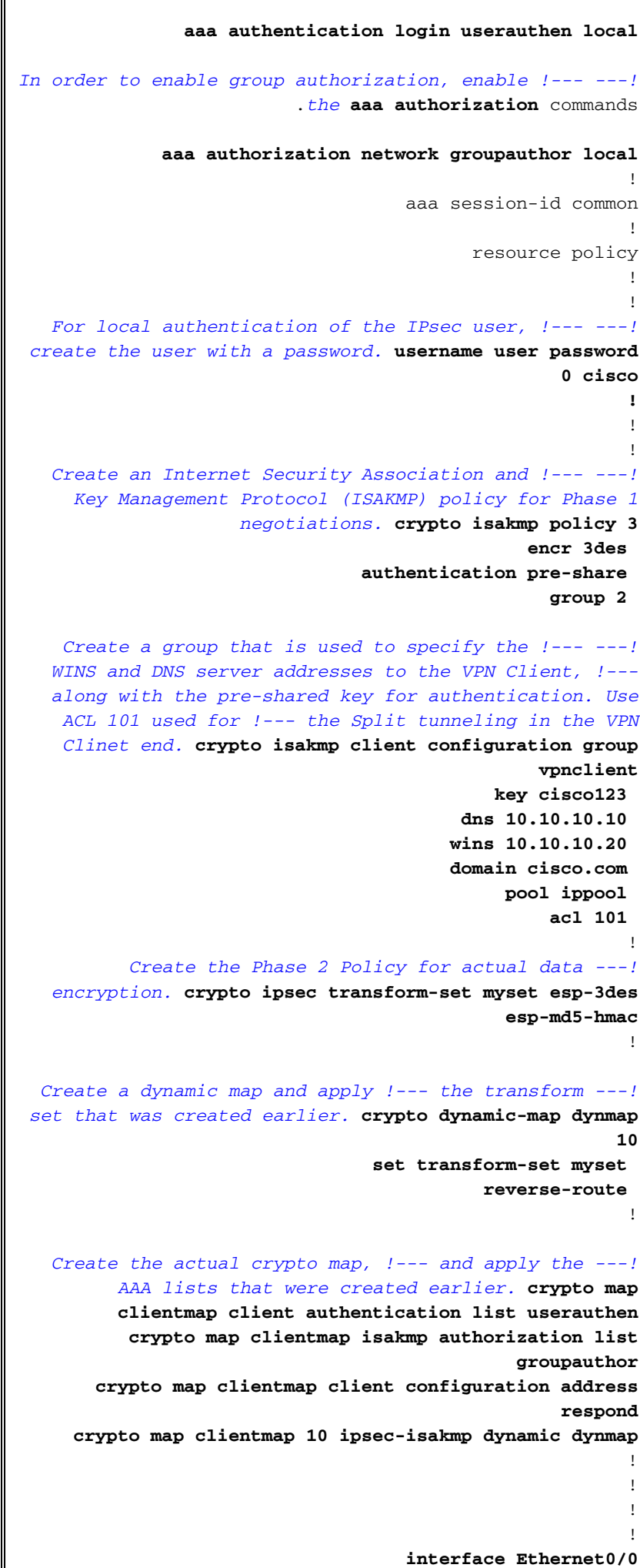

```
ip address 10.10.10.1 255.255.255.0
                                              half-duplex
                                            ip nat inside
    Apply the crypto map on the outbound interface. ---!
                                interface FastEthernet1/0
                     ip address 172.16.1.1 255.255.255.0
                                           ip nat outside
                                    ip virtual-reassembly
                                              duplex auto
                                               speed auto
                                     crypto map clientmap
                                                          \mathbf{I}interface Serial2/0
                                            no ip address
                                                          \overline{1}interface Serial2/1
                                            no ip address
                                                 shutdown
                                                          \mathbf{I}interface Serial2/2
                                            no ip address
                                                  shutdown
                                                          \perpinterface Serial2/3
                                            no ip address
                                                  shutdown
 Create a pool of addresses to be !--- assigned to ---!
     the VPN Clients. ! ip local pool ippool 192.168.1.1
                                               192.168.1.2
                                            ip http server
                                  no ip http secure-server
                                                          \mathbf{I}ip route 0.0.0.0 0.0.0.0 172.16.1.2
 Enables Network Address Translation (NAT) !--- of ---!
  the inside source address that matches access list 111
!--- and gets PATed with the FastEthernet IP address. ip
    nat inside source list 111 interface FastEthernet1/0
                                                   overload
                                                          \frac{1}{2}The access list is used to specify which traffic !- ---!
        .-- is to be translated for the outside Internet
access-list 111 deny ip 10.10.10.0 0.0.0.255 192.168.1.0
                                                  0.0.0.255access-list 111 permit ip any any
  Configure the interesting traffic to be encrypted ---!
     from the VPN Client !--- to the central site router
    (access list 101). !--- Apply this ACL in the ISAKMP
     configuration. access-list 101 permit ip 10.10.10.0
                          0.0.0.255 192.168.1.0 0.0.0.255
                                             control-plane
                                                          \mathbf{I}line con 0
                                                line aux 0
                                              line vty 0 4
                                                          \mathbf{I}end
```
<span id="page-4-0"></span>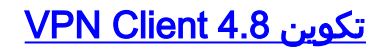

أتمت هذا to order in steps شكلت ال VPN زبون .4.8

- 1. أخترت بداية>برنامج>Cisco Systems VPN زبون.
- 2. طقطقت **جديد** in order to أطلقت ال create جديد VPN توصيل مدخل نافذة.

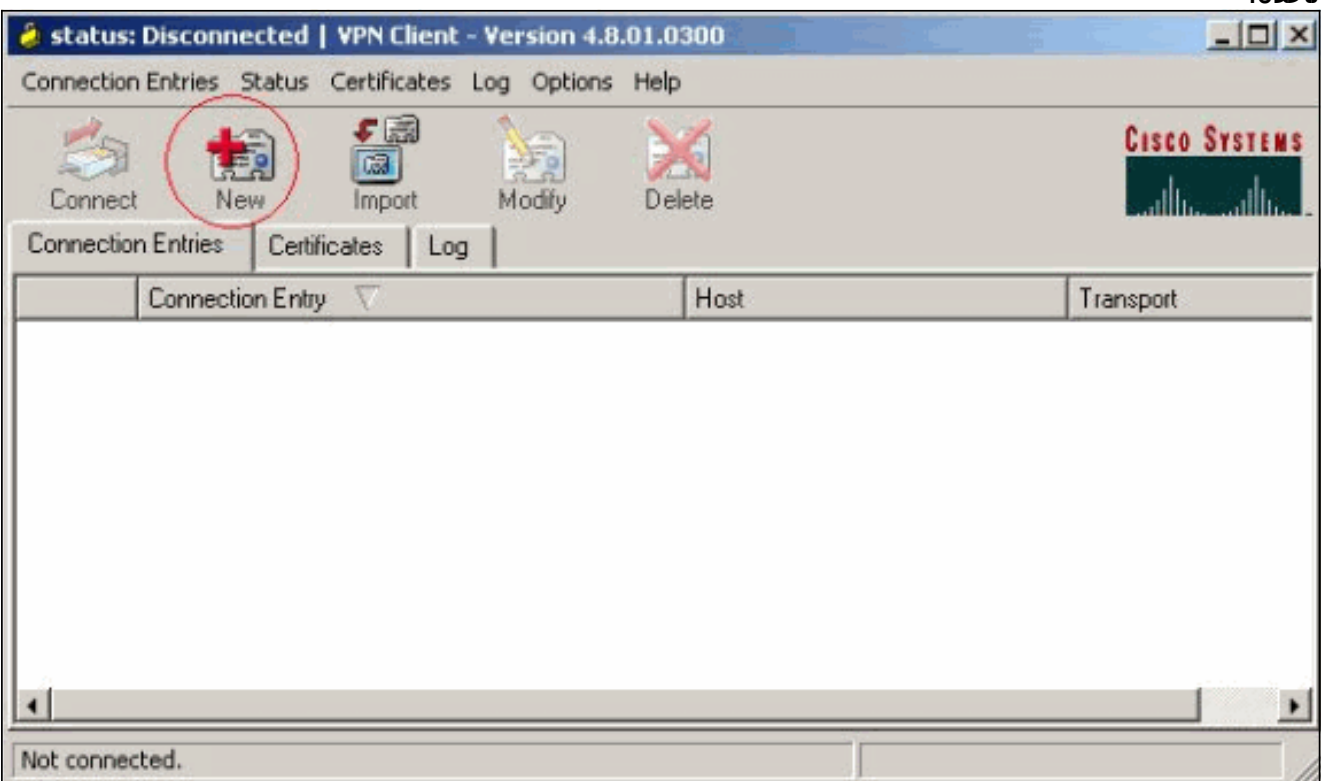

3. ادخل اسم إدخال الاتصال مع وصف ما، وادخل عنوان IP الخارجي للموجه في المربع المضيف، وادخل اسم مجموعة VPN وكلمة المرور. طقطقة

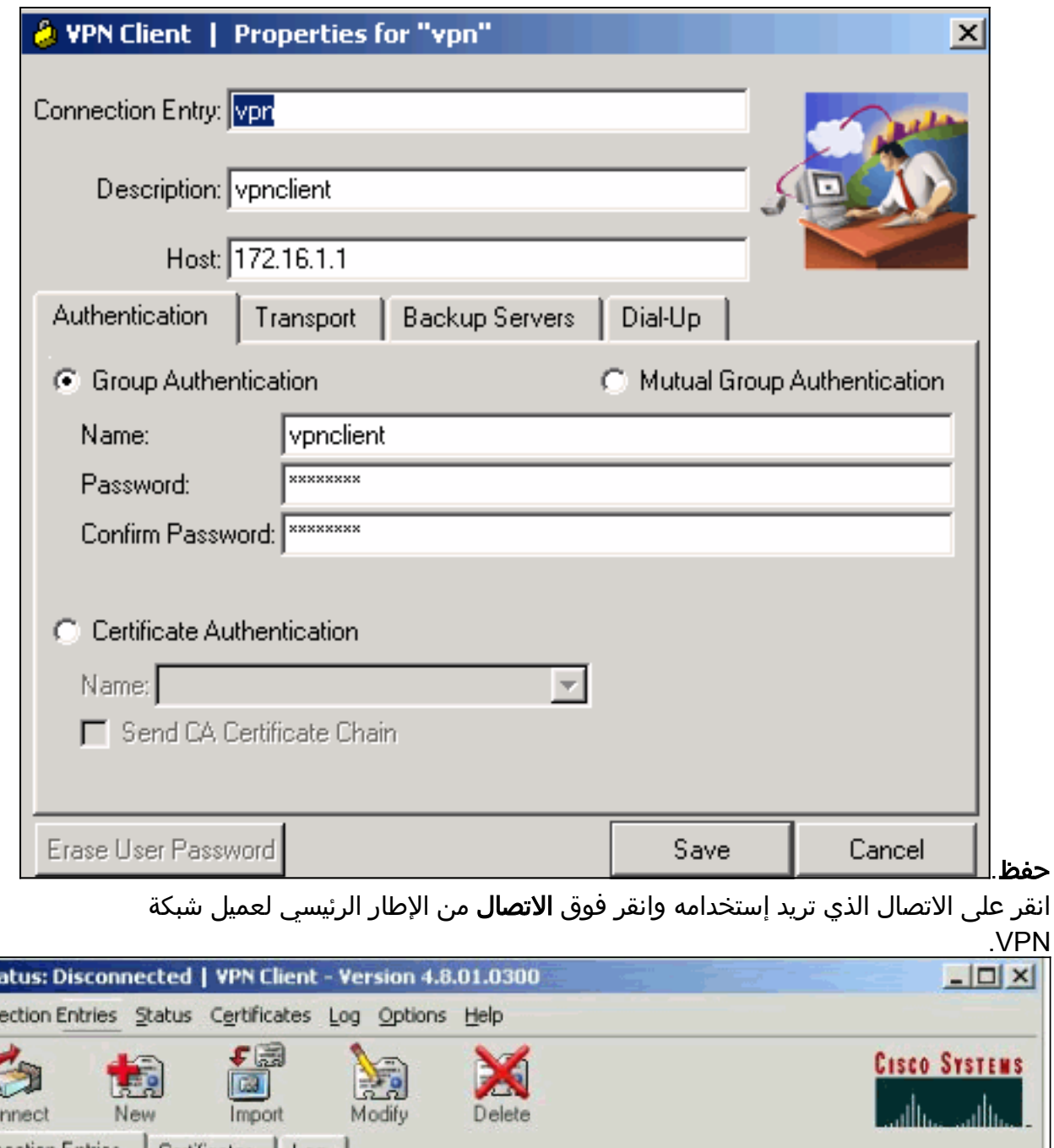

انقر على الاتصال الذي تريد إستخدامه وانقر فوق **الاتصال** من الإطار الرئيسي لعميل شبكة  $\overline{V}$ .<br>4. ان

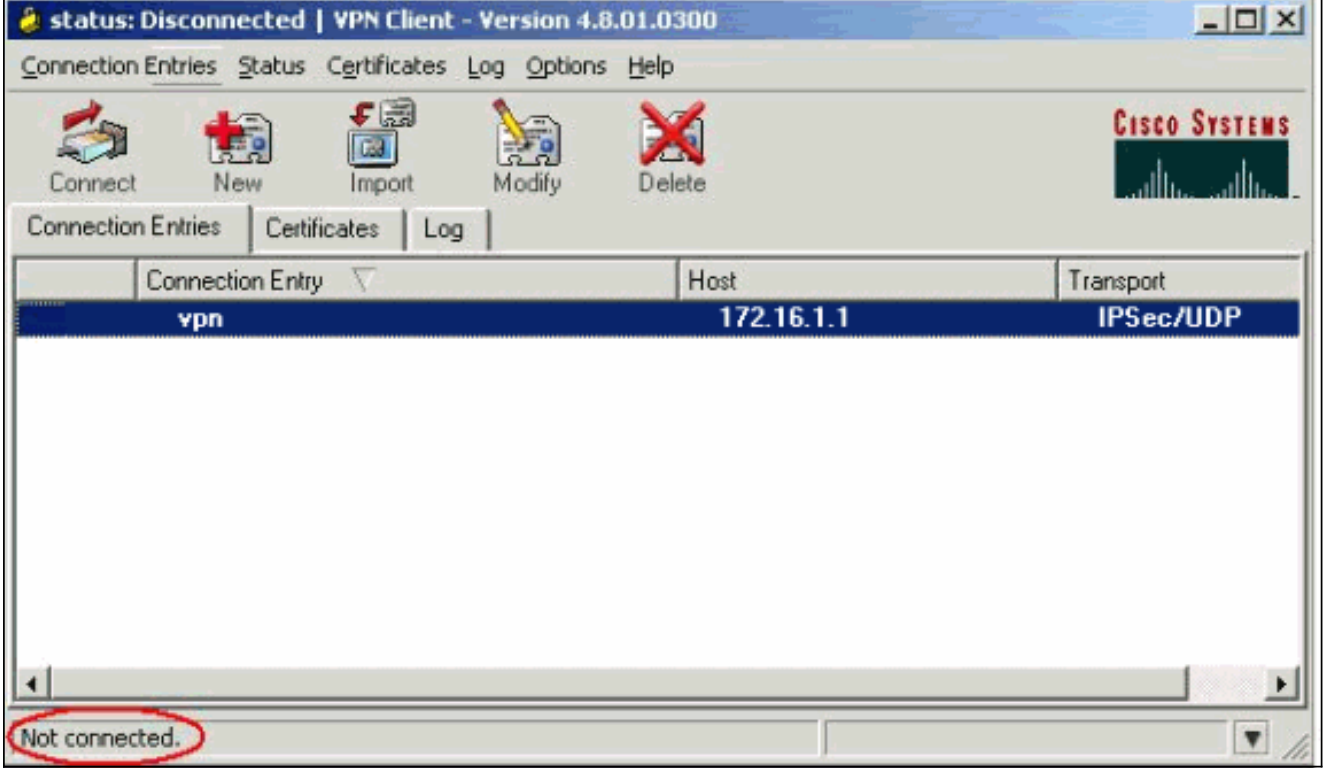

5. دخلت عندما طلب، ال username وكلمة معلومة ل Xauth وطقطقة ok in order to ربطت إلى الشبكة

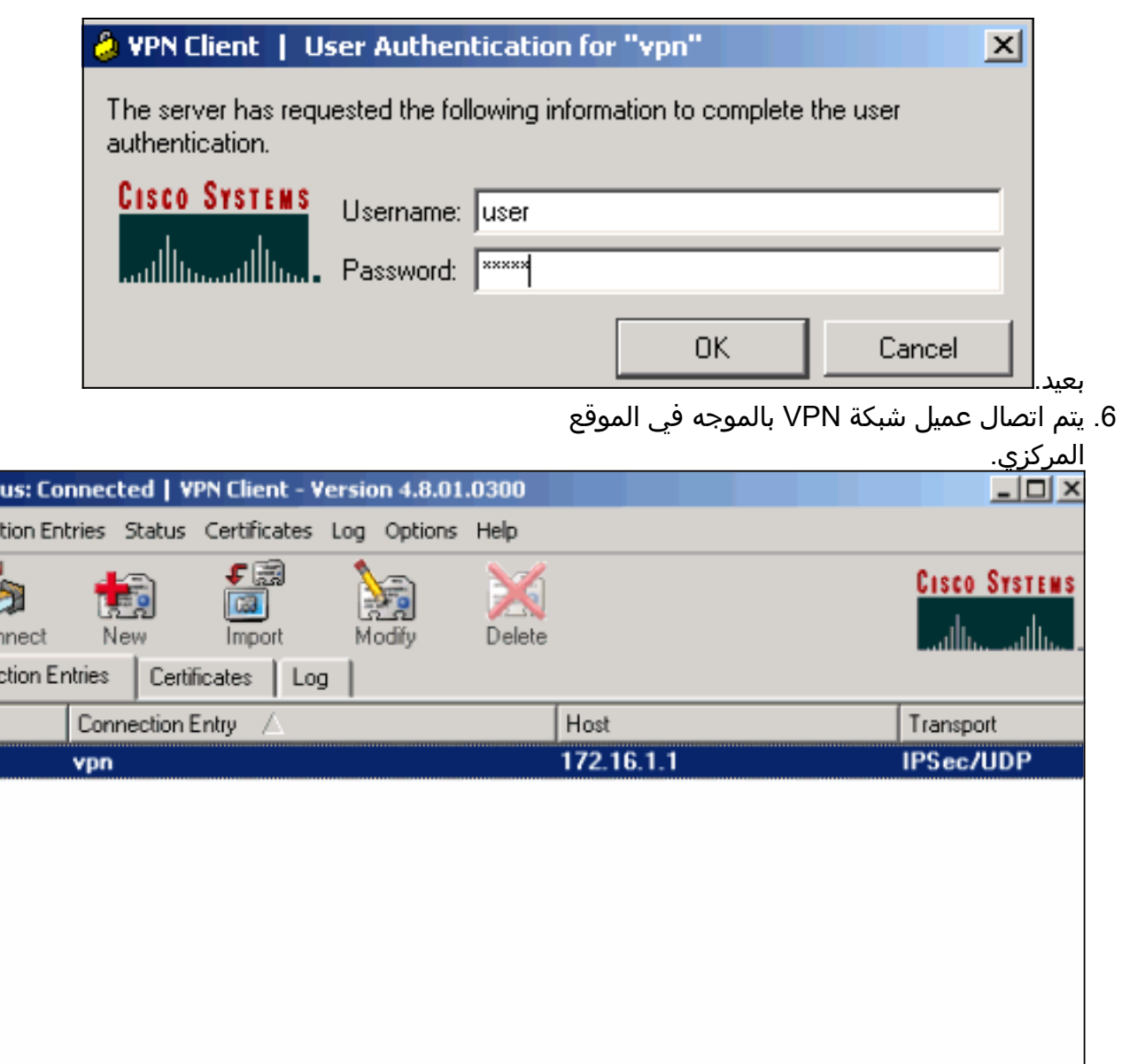

 $\delta$  stat Connec

> £ Discor Conner

a :

Connected to "vpn"

Connected Time: 0 day(s), 00:01.36 7. أخترت **وضع>إحصاء** in order to فحصت النفق إحصائيات من ال VPN

ь

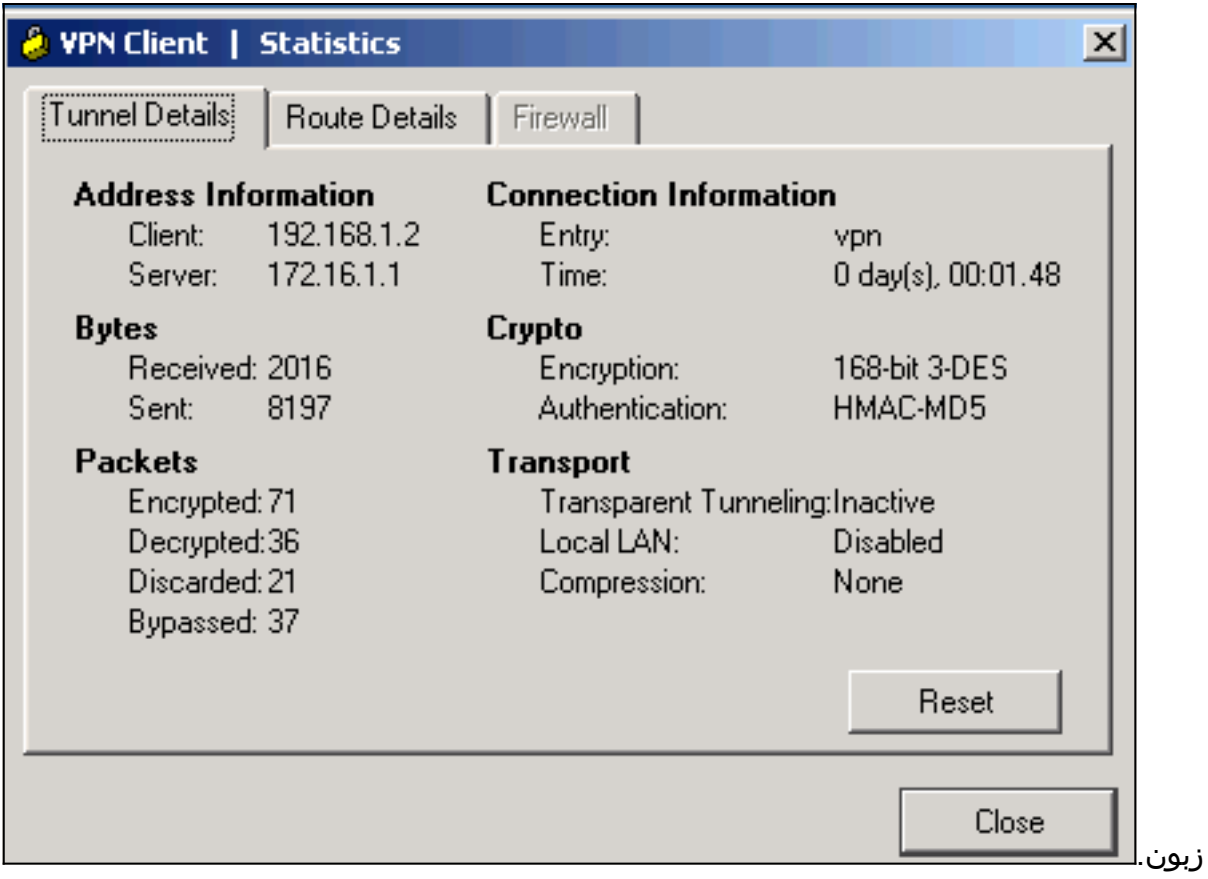

8. انتقل إلى علامة التبويب تفاصيل المسار للاطلاع على الموجهات التي يؤمنها عميل VPN إلى الموجه.في هذا المثال، يؤمن عميل شبكة VPN الوصول إلى 24/10.10.10.0 بينما لا يتم تشفير جميع حركة مرور البيانات الأخرى ولا يتم إرسالها عبر النفق. يتم تنزيل الشبكة الآمنة من قائمة التحكم في الوصول (101 ACL (التي تم تكوينها في موجه الموقع

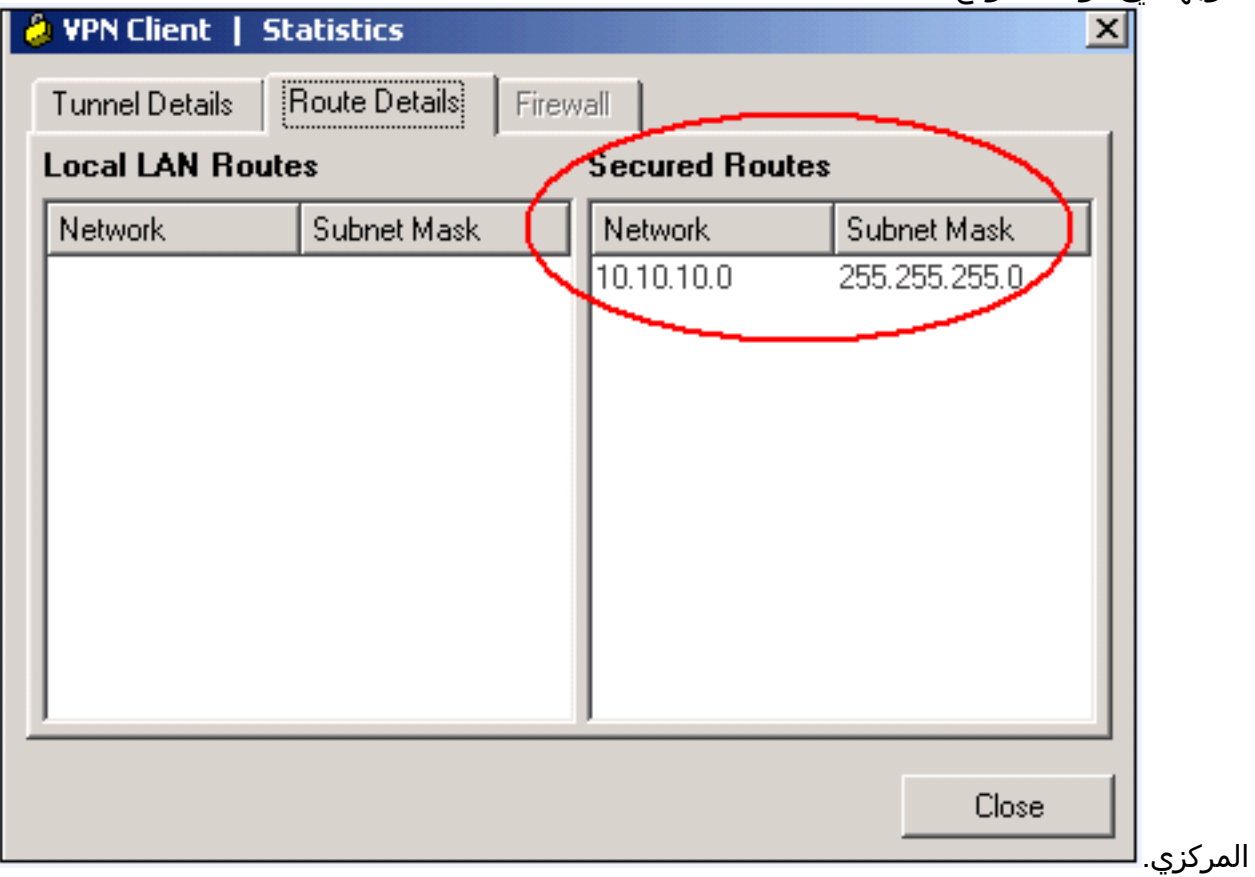

<span id="page-8-0"></span>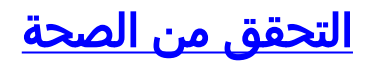

يوفر هذا القسم معلومات يمكنك إستخدامها للتأكد من أن التكوين يعمل بشكل صحيح.

تدعم <u>أداة مترجم الإخراج (للعملاءالمسجلين فقط) بعض أوامر</u> show. استخدم أداة مترجم الإخراج (OIT) لعرض تحليل مُخرَج الأمر show .

> • show crypto isakmp saل— يعرض جميع اقترانات أمان IKE الحالية (SAs) في نظير. VPN#show crypto ipsec sa interface: FastEthernet1/0 Crypto map tag: clientmap, local addr 172.16.1.1 (protected vrf: (none (local ident (addr/mask/prot/port): (0.0.0.0/0.0.0.0/0/0 (remote ident (addr/mask/prot/port): (192.168.1.1/255.255.255.255/0/0 current\_peer 10.0.0.2 port 500  $\{\}$  = PERMIT, flags pkts encaps: 270, #pkts encrypt: 270, #pkts digest: 270# pkts decaps: 270, #pkts decrypt: 270, #pkts verify: 270# pkts compressed: 0, #pkts decompressed: 0# pkts not compressed: 0, #pkts compr. failed: 0# pkts not decompressed: 0, #pkts decompress failed: 0# send errors 0, #recv errors 0# local crypto endpt.: 172.16.1.1, remote crypto endpt.: 10.0.0.2 path mtu 1500, ip mtu 1500, ip mtu idb FastEthernet1/0 (current outbound spi: 0xEF7C20EA(4017889514 :inbound esp sas (spi: 0x17E0CBEC(400608236 , transform: esp-3des esp-md5-hmac { , in use settings = {Tunnel conn id: 2001, flow\_id: SW:1, crypto map: clientmap (sa timing: remaining key lifetime (k/sec): (4530341/3288 IV size: 8 bytes replay detection support: Y Status: ACTIVE :inbound ah sas :inbound pcp sas :outbound esp sas (spi: 0xEF7C20EA(4017889514 , transform: esp-3des esp-md5-hmac { , in use settings = {Tunnel conn id: 2002, flow\_id: SW:2, crypto map: clientmap (sa timing: remaining key lifetime (k/sec): (4530354/3287 IV size: 8 bytes replay detection support: Y Status: ACTIVE :outbound ah sas :outbound pcp sas **- show crypto ipSec-**يعرض الإعدادات المستخدمة من قبل SAs الحالية. VPN#show crypto isakmp sa  $dst$ src state conn-id slot status **OM\_IDLE** 15 0 ACTIVE  $10.0.0.2$ 172.16.1.1

<span id="page-9-0"></span>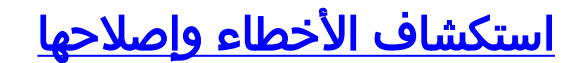

### <span id="page-10-0"></span>أوامر استكشاف الأخطاء وإصلاحها

تدعم <u>[أداة مترجم الإخراج \(](https://www.cisco.com/cgi-bin/Support/OutputInterpreter/home.pl)[للعملاءالمسجلين فقط\) بعض أوامر](//tools.cisco.com/RPF/register/register.do)</u> show. استخدم أداة مترجم الإخراج (OIT) لعرض تحليل مُخرَج الأمر show .

م**لاحظة:** ارجع إلى <u>[معلومات مهمة حول أوامر التصحيح](//www.cisco.com/en/US/tech/tk801/tk379/technologies_tech_note09186a008017874c.shtml)</u> قبل إستخدام أوامر debug.

- .2 للمرحلة IPsec مفاوضات يعرض—debug crypto ipSec ●
- .1 للمرحلة ISAKMP مفاوضات يعرض—debug crypto isakmp ●

### <span id="page-10-1"></span>معلومات ذات صلة

- [مفاوضة IPSec/بروتوكولات IKE](//www.cisco.com/en/US/tech/tk583/tk372/tsd_technology_support_protocol_home.html?referring_site=bodynav)
- [عميل شبكة VPN من Cisco دعم المنتج](//www.cisco.com/en/US/products/sw/secursw/ps2308/tsd_products_support_series_home.html?referring_site=bodynav)
	- [الموجه من Cisco دعم المنتج](//www.cisco.com/web/psa/products/index.html?c=268437899&referring_site=bodynav)
- [الدعم التقني والمستندات Systems Cisco](//www.cisco.com/cisco/web/support/index.html?referring_site=bodynav)

ةمجرتلا هذه لوح

ةي الآلال تاين تان تان تان ان الماساب دنت الأمانية عام الثانية التالية تم ملابات أولان أعيمته من معت $\cup$  معدد عامل من من ميدة تاريما $\cup$ والم ميدين في عيمرية أن على مي امك ققيقا الأفال المعان المعالم في الأقال في الأفاق التي توكير المالم الما Cisco يلخت .فرتحم مجرتم اهمدقي يتلا ةيفارتحالا ةمجرتلا عم لاحلا وه ىل| اًمئاد عوجرلاب يصوُتو تامجرتلl مذه ققد نع امتيلوئسم Systems ارامستناه انالانهاني إنهاني للسابلة طربة متوقيا.